## **Netopia Router Instructions:**

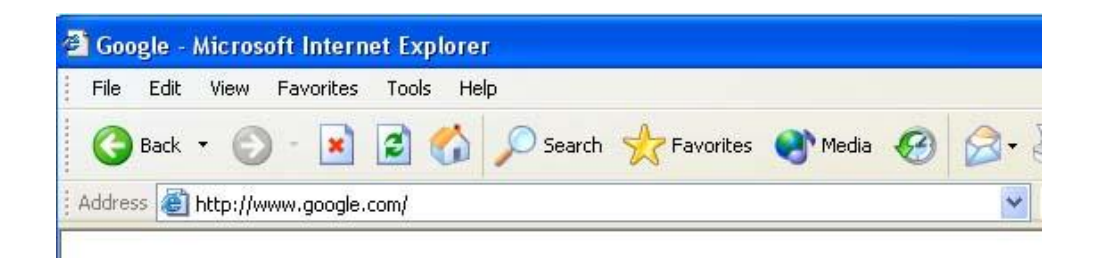

Open a web browser like Internet Explorer or Firefox. Enter the **[internal](http://portforward.com/english/routers/port_forwarding/Netopia/3347NWG-006v7/default.htm) IP address** of your router in the address bar of your browser.

In the picture above the address bar has http://www.google.com in it. Just replace all of that with the internal IP address of your router. By default the IP address should be set to 192.168.1.254.

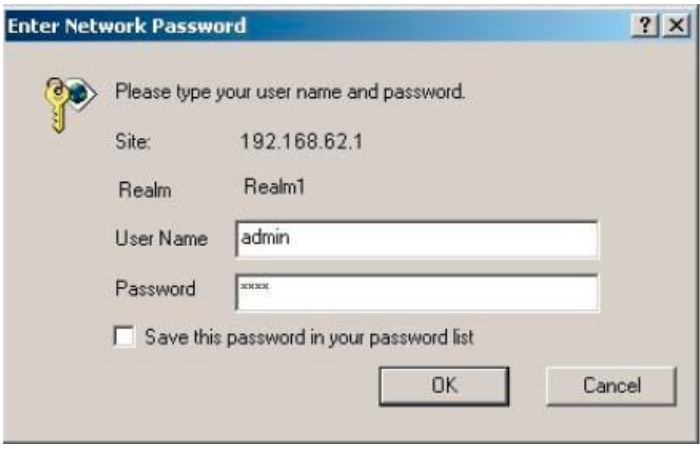

You should see a box prompting you for your username and password. Enter your username and password now. By default Username is **admin**, **password would be the serial number from the back of the Netopia router**, Click the **Ok** button to log in to your router.

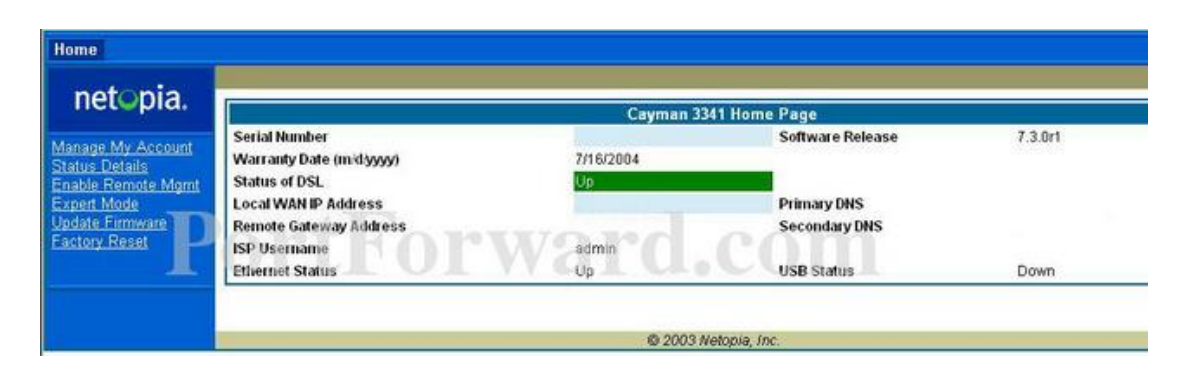

Click the **Expert Mode** link near the left of the page.

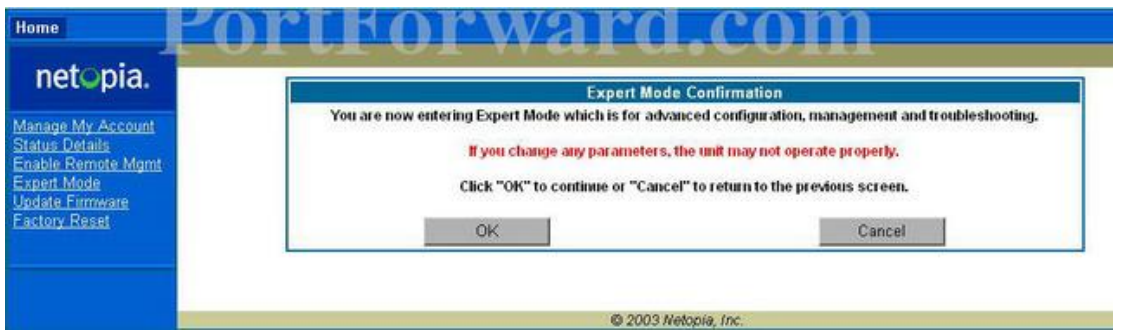

Click the **Ok** button near the center of the page.

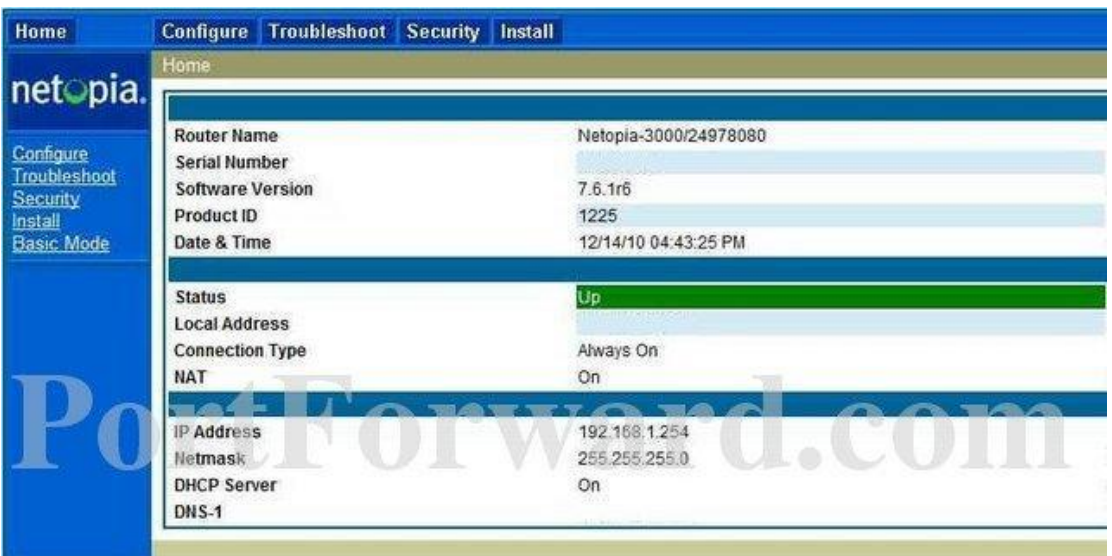

Click the **Configure** link near the left of the page.

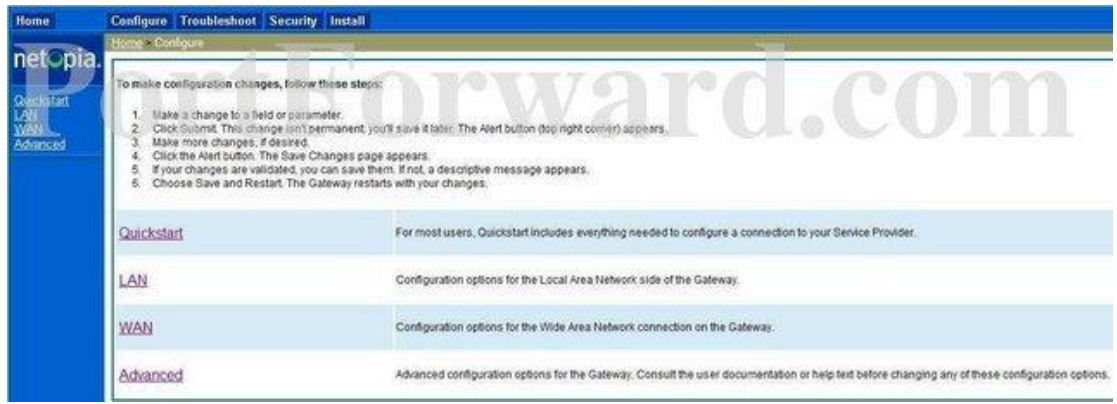

The menu on the left should change. In this new menu, click **Advanced**.

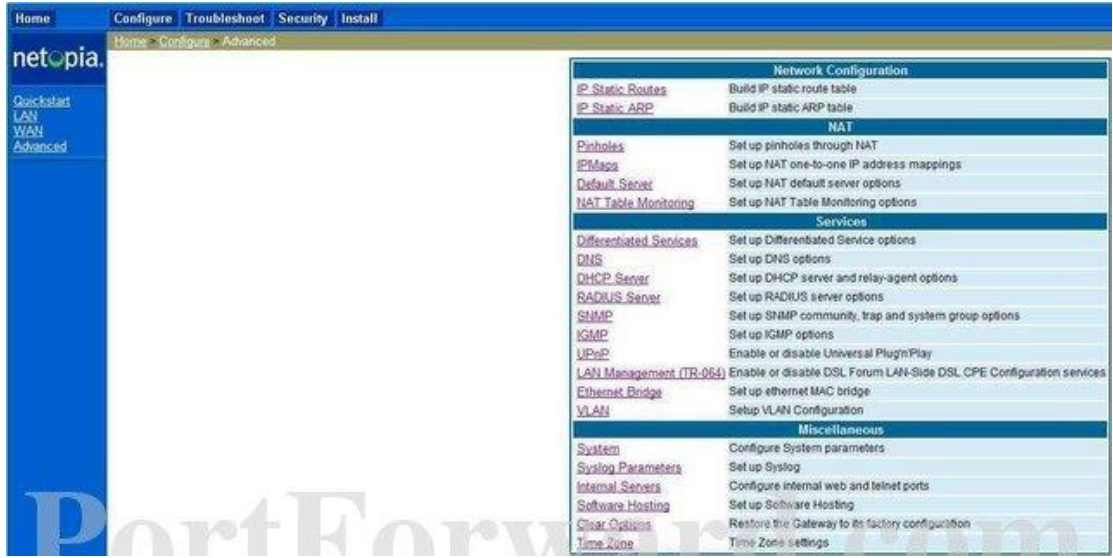

Click the **Pinholes** link near the center of the page.

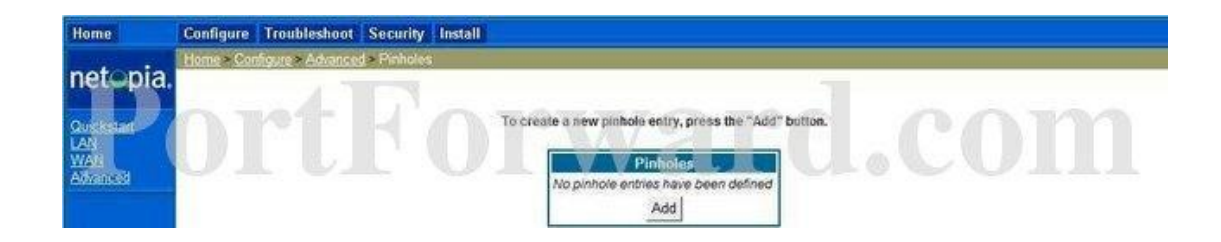

Click the **Add** button near the center of the page.

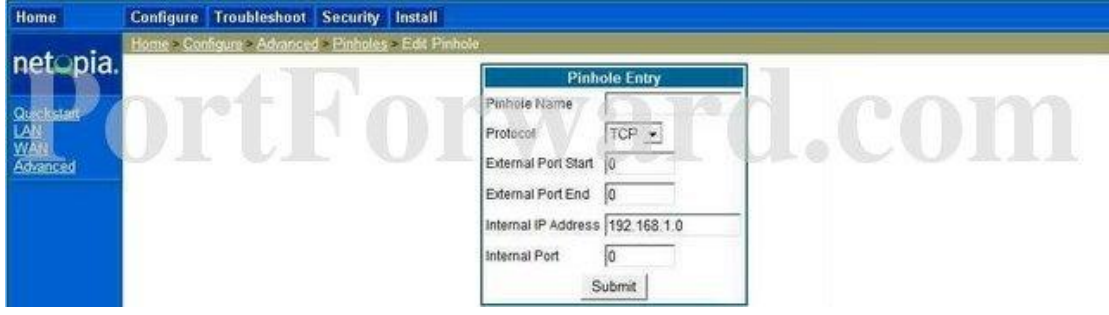

Enter the name of the program into the **Pinhole Name** box. It doesn't really matter what you put into this box, but something that will remind you why these ports are being forwarded would be a good idea.

Use the **Protocol Select** drop down box to select the protocol type of the ports you are forwarding.

If you are forwarding a single port, enter that port number into the **Internal Port** and the **External Port Start** boxes. If you are forwarding a range of ports, enter the lowest number of that range into the **Internal Port** box. Then enter the highest number of that range into the **External Port Start** box.

Enter your DVR IP address to forward these ports to into the **Internal IP Address** box.

When you are finished, click the **Submit** button.

Click the **Alert** button near the right of the page.

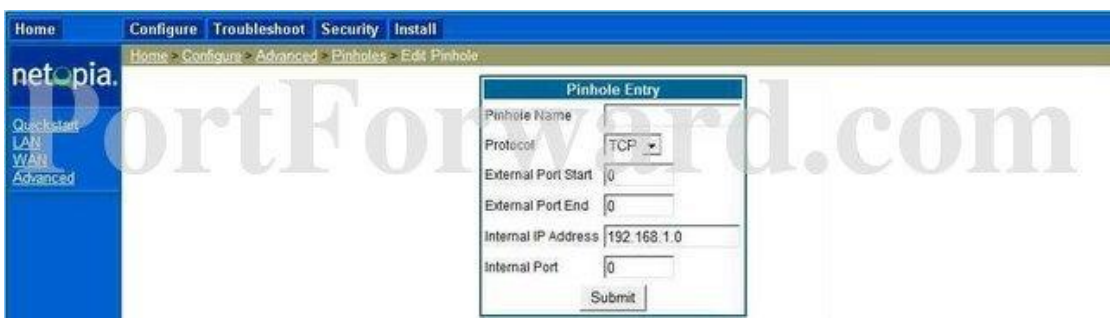

When you're finished, click **Save and Restart** near the center of the screen to save your changes.

And that's it! You're done!